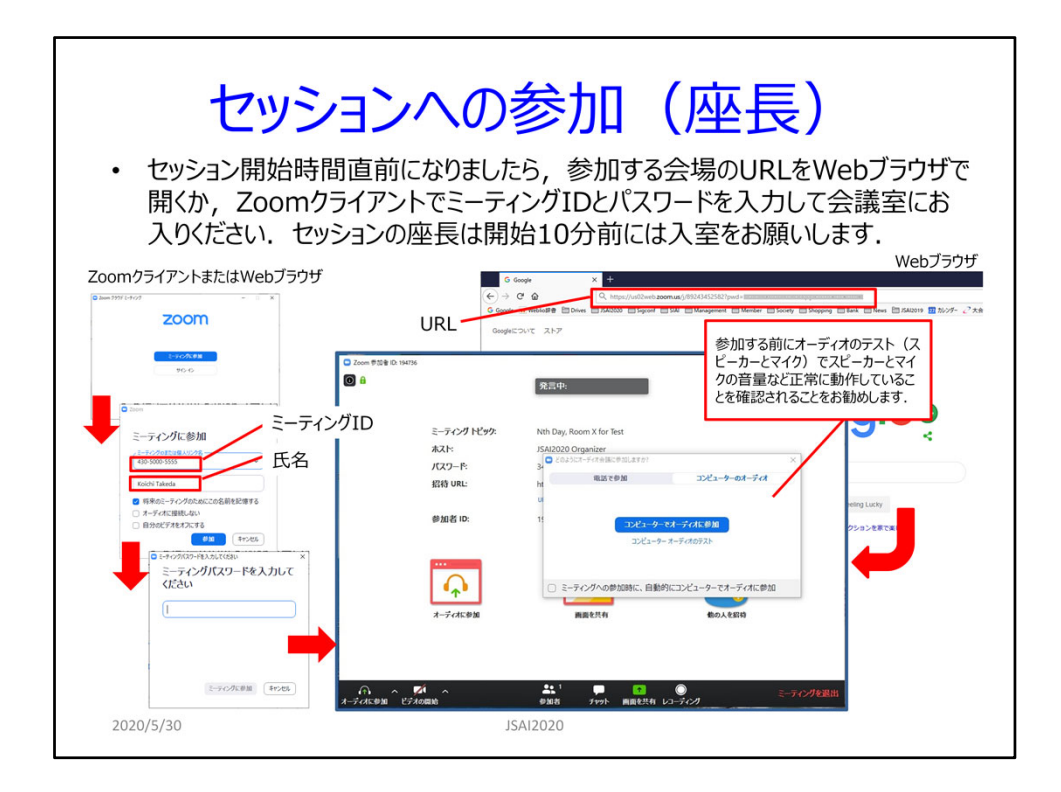

# Join the session (Chairs)

Enter the Zoom meeting by opening the URL of the session using your Web browser, or by entering the meeting ID and password on Zoom client window just before the session starts. If you are the chair of a session, we would ask you to enter the meeting in 10 minutes before the session starts because we need the preparation for the chair and presenters.

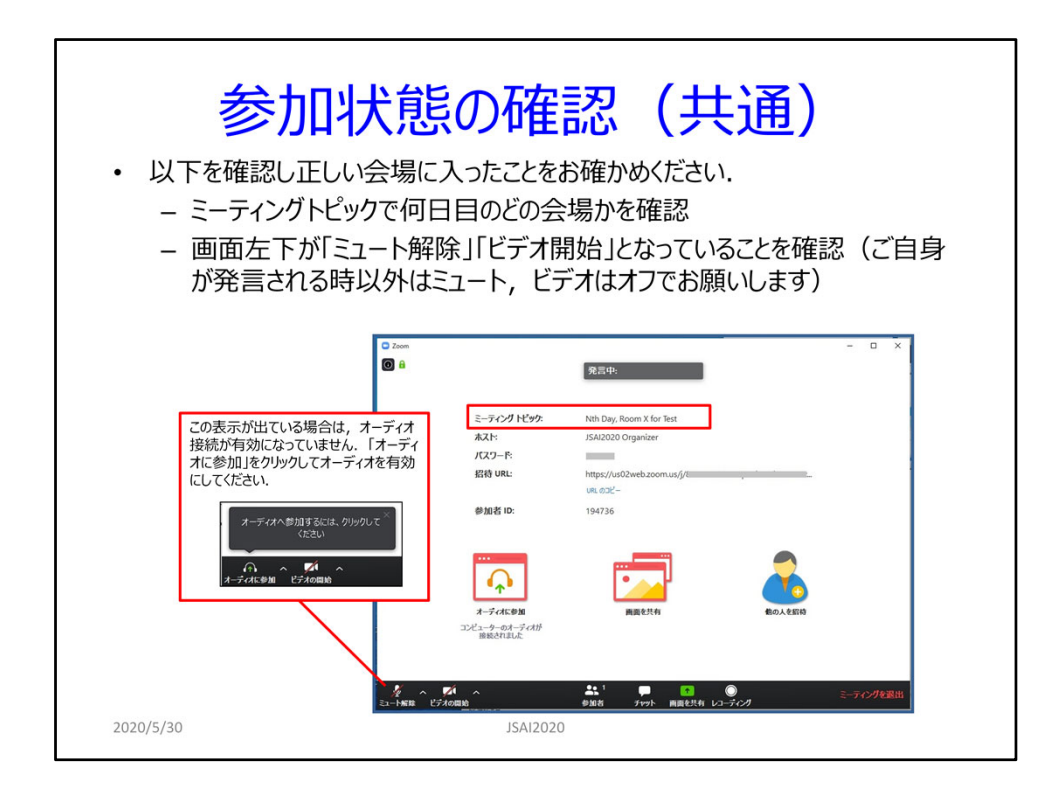

# Confirm your participation status (Common for all participants)

Please check the following things to confirm that you have entered the correct meeting.

- ‐ Check the meeting topic, which shows the day and room of the meeting.
- ‐ Check your audio status to see whether your microphone and video are available. Please let the microphone be mute and video off except for the time when you speak something during the session.

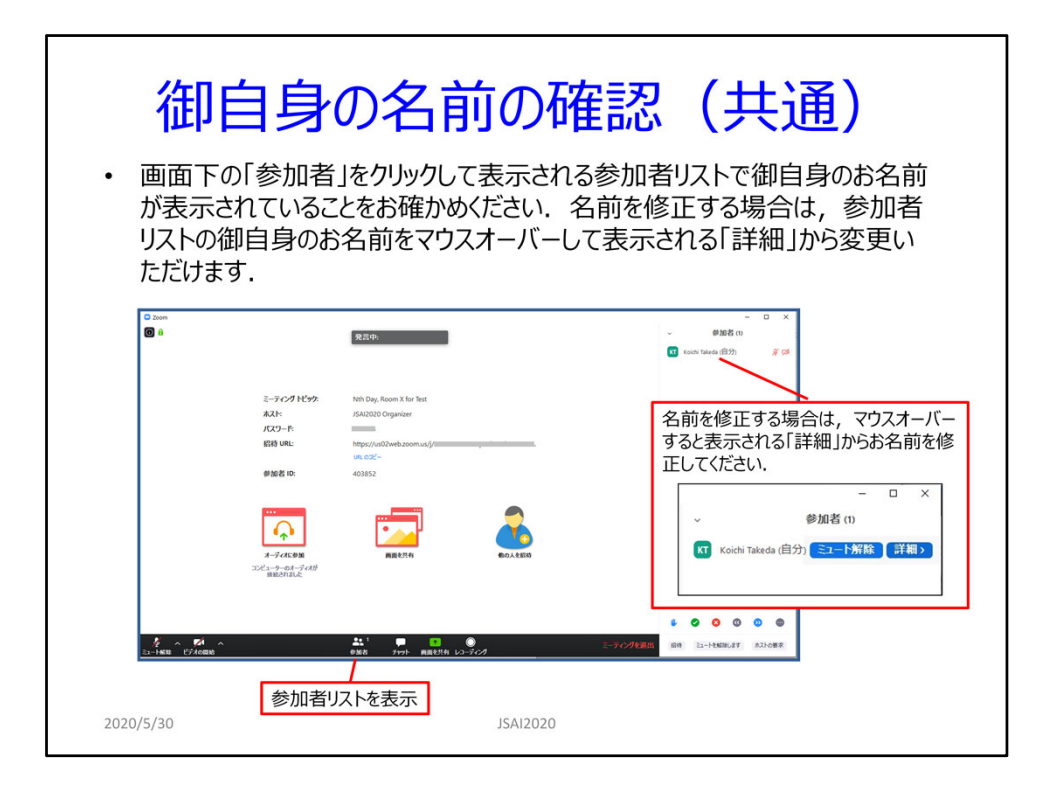

#### Check your name (Common for all participants)

Display the participant panel by clicking the participant icon at the center bottom of Zoom main panel and check your name. Please update your name if it is incorrect. The correct name is necessary for the host to distinguish your name.

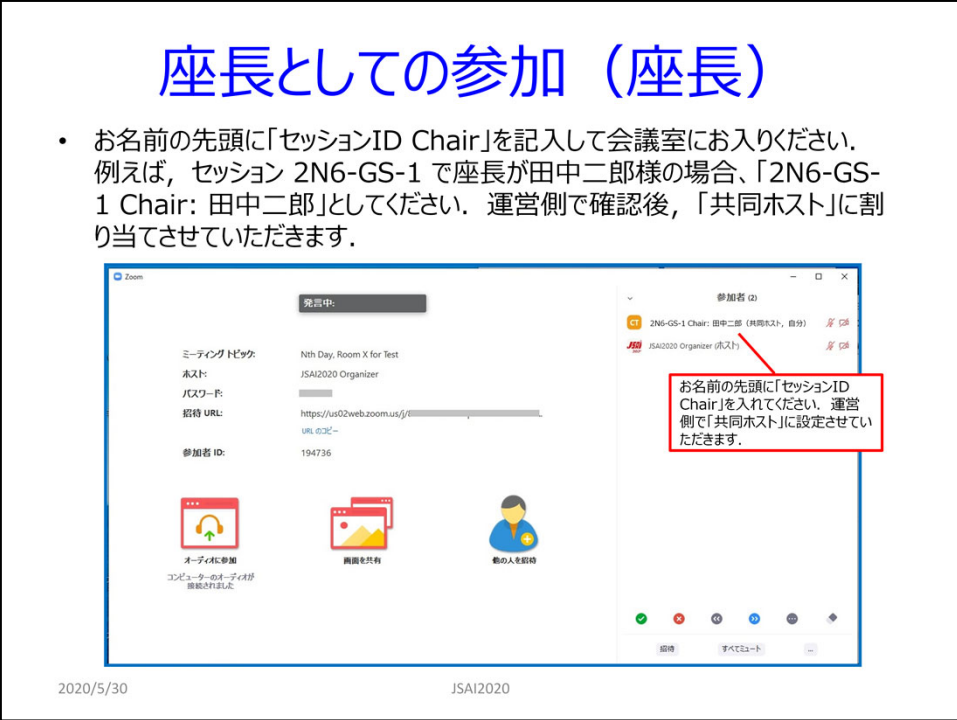

# Join the session (Chair)

If you are a session chair, enter the corresponding Zoom meeting in 10 minutes before the session starts. Please input the session ID at the beginning of your name. For example, if your presentation ID is 2N6‐GS‐1 and your name is Thomas Brown, then the name on the participant panel should be "2B6‐GS‐1 Chair: Thomas Brown". The meeting hosts needs to distinguish your name to assign you to the co-host of the meeting.

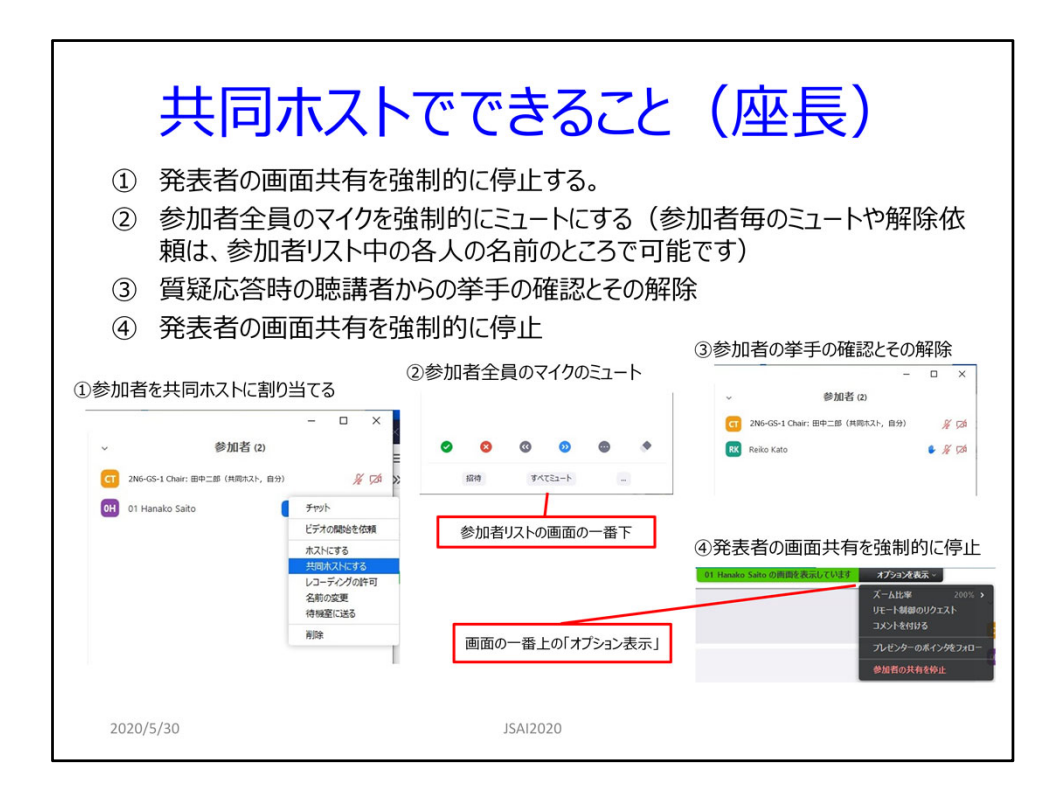

# Functions available for co-host (Chair)

- The co-host could assign any participant to the co-host of the meeting.
- ‐ The co‐host could stop other participant's screen sharing forcibly.
- ‐ The co‐host could turn off all participants' microphones as well as each participant's microphone forcibly.
- ‐ The co‐host could ask any participant to turn on his/her microphone and video camera.
- ‐ The hand‐raising function is recommended for participants to use during Q&A time to get the right to ask questions. The co-host may turn off participants' handraising.
- ‐ The co‐host could turn off screen sharing forcibly.

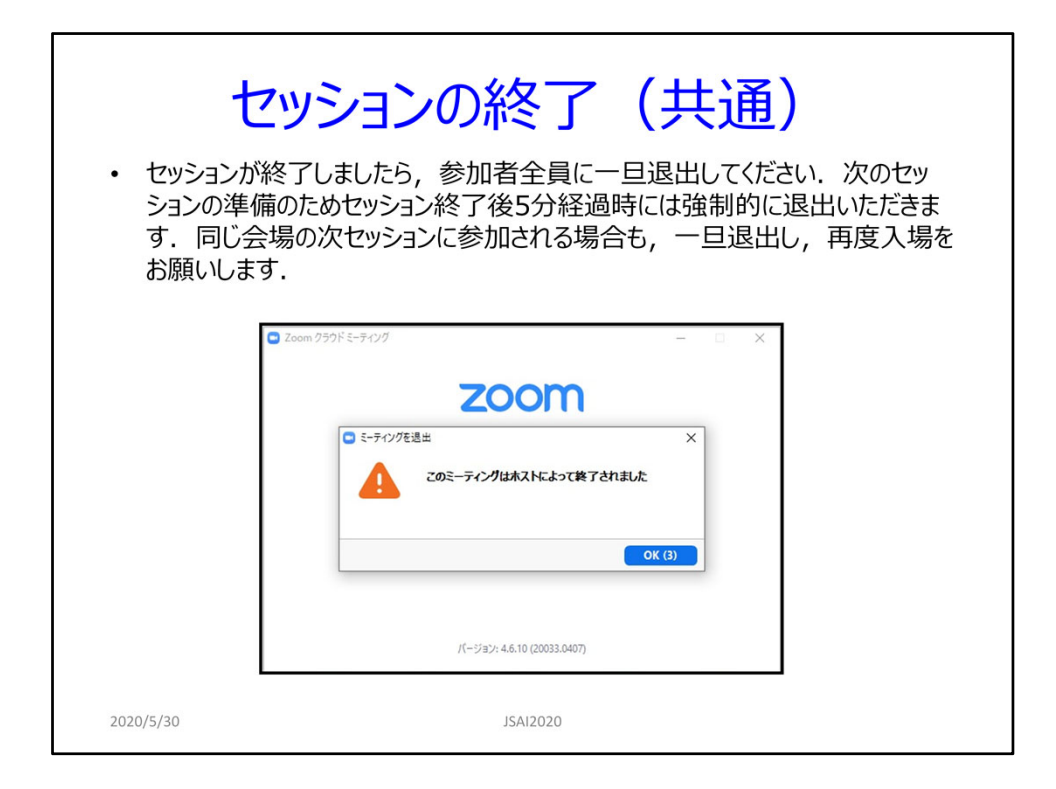

# Session end (Common for all participants)

Please exit from the meeting when the session ends. We would ask all participants to leave from the sessions in five minutes past, at the latest, when the session ends, because we need the preparation time of the next session. Even if you join the next session of the same Zoom meeting, enter the meeting again. Thank you for your understanding.